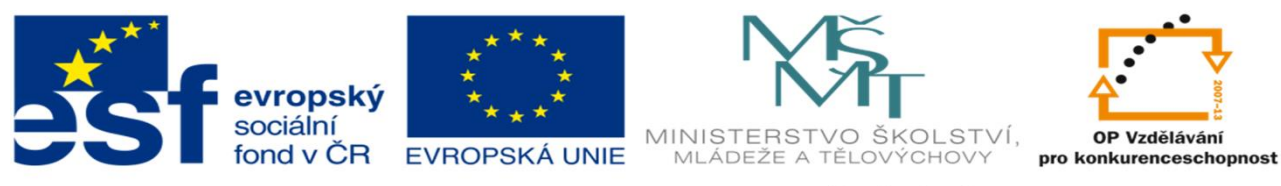

INVESTICE DO ROZVOJE VZDĚLÁVÁNÍ

## DUM 09

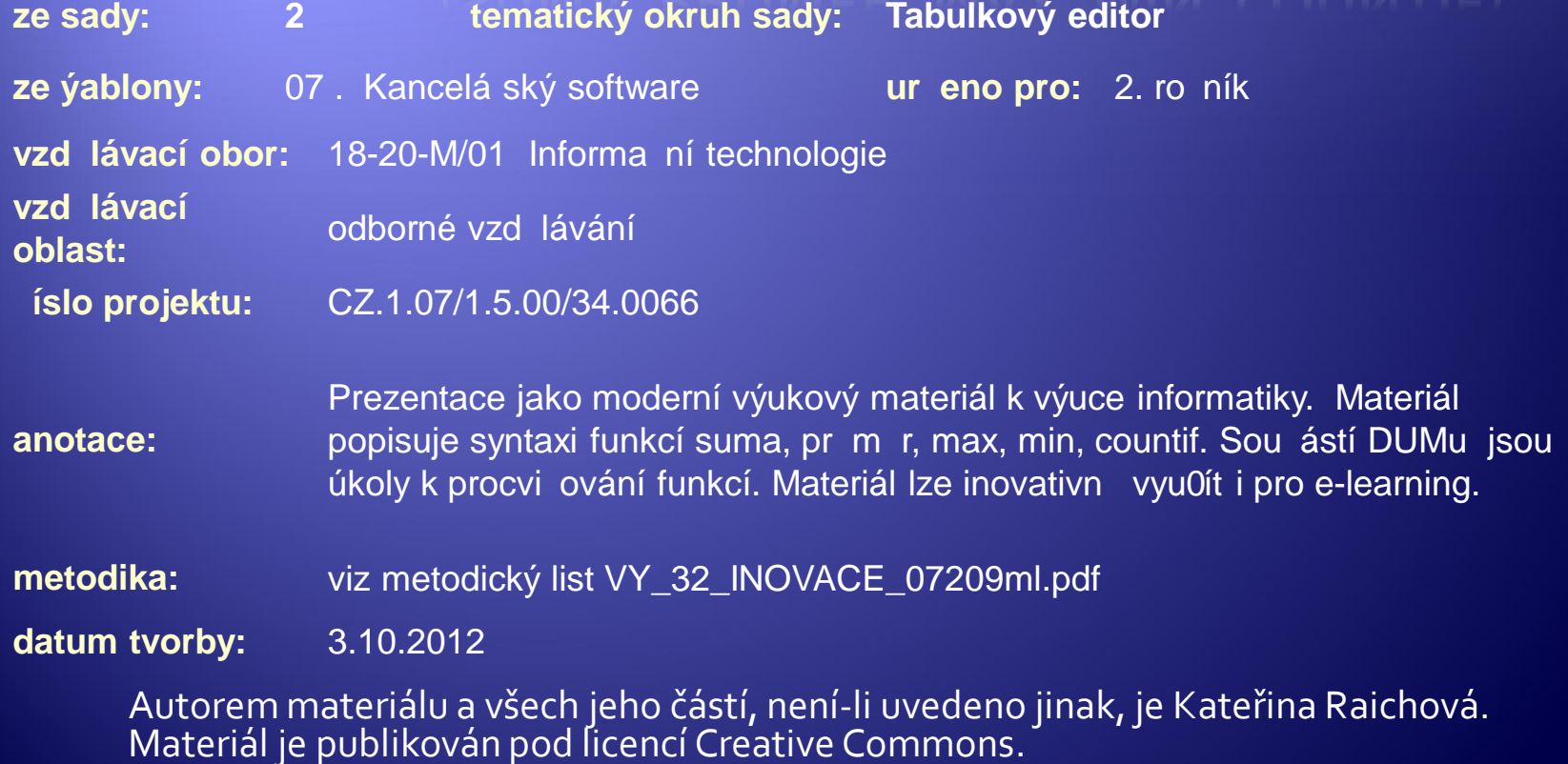

#### **Funkce**

- Æ Slouží ke zjednodušení práce uživatele při tvorbě vzorců/výpočtů.
- **EUNICE je předem napsaný program/procedura** řešící určitý typ výpočtu.
- Æ Zadáním předepsaných argumentů podle předepsané syntaxe funkce a jejím následným spuštěním funkce vrátí výsledek.
- Æ Výsledek může mít podobu čísla, textu, logické hodnoty nebo polí hodnot (matice).

#### **Funkce**

Æ Funkce se do buňky zapisuje za znakem **=**.

- Æ Funkce lze vzájemně kombinovat jejich vnořením (Argumentem funkce 1 je funkce 2.).
- Æ Funkce lze kombinovat až do 7 úrovní vnoření.
- ◆ Při použití vnořených funkcí se znak = používá ve vzorci pouze 1x. (Zopakovat ho lze jen jako operand logické funkce např. : A7=1 )

## Kategorie funkcí

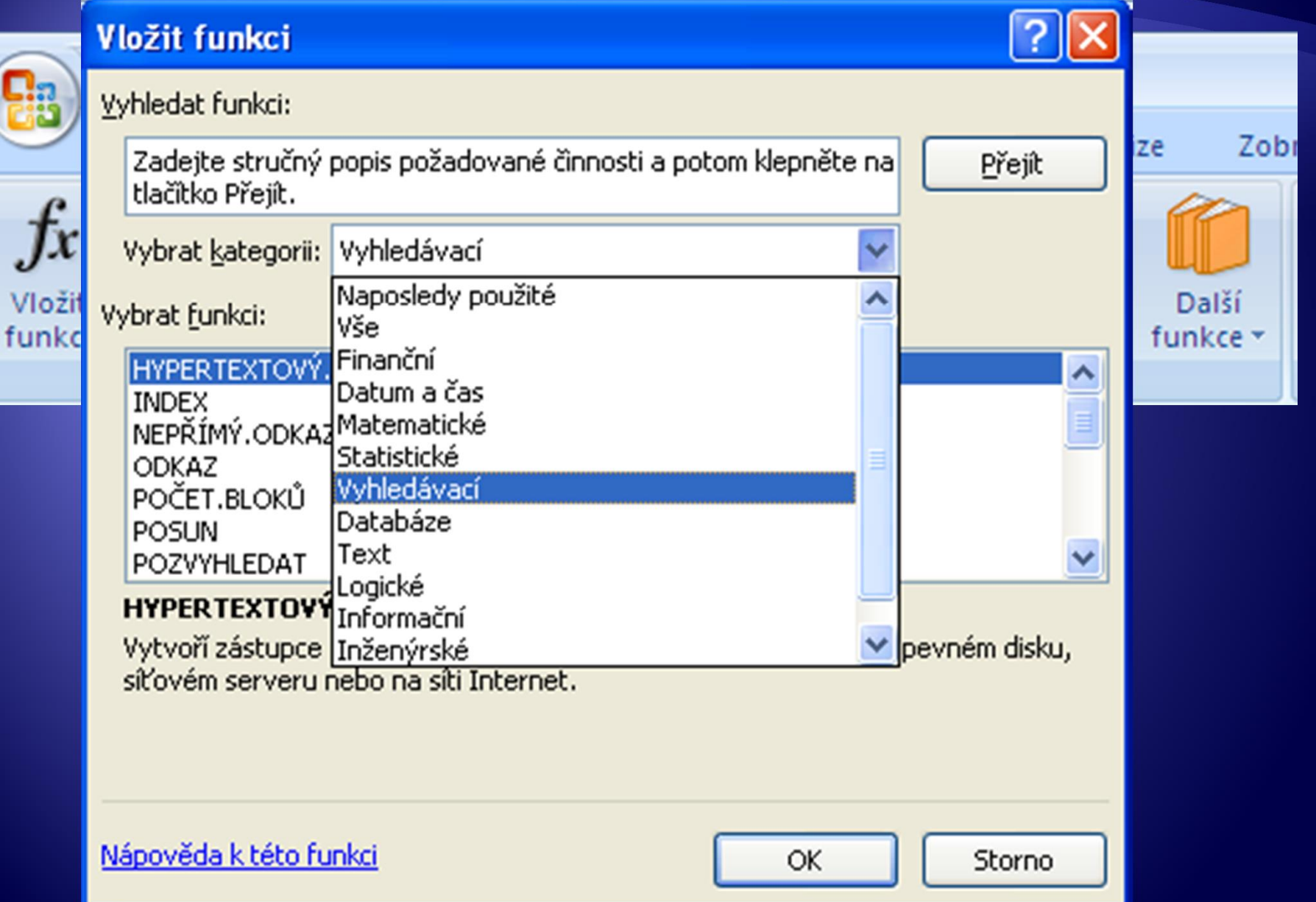

### Způsoby zadávání funkcí a argumentů

Æ Např. funkce **SUMA**

Æ Funkce vrací součet zadané oblasti čísel.

Æ Syntaxe funkce Suma: **SUMA(číslo1;[číslo2]; …)**

## Způsoby zadání funkcí 1)

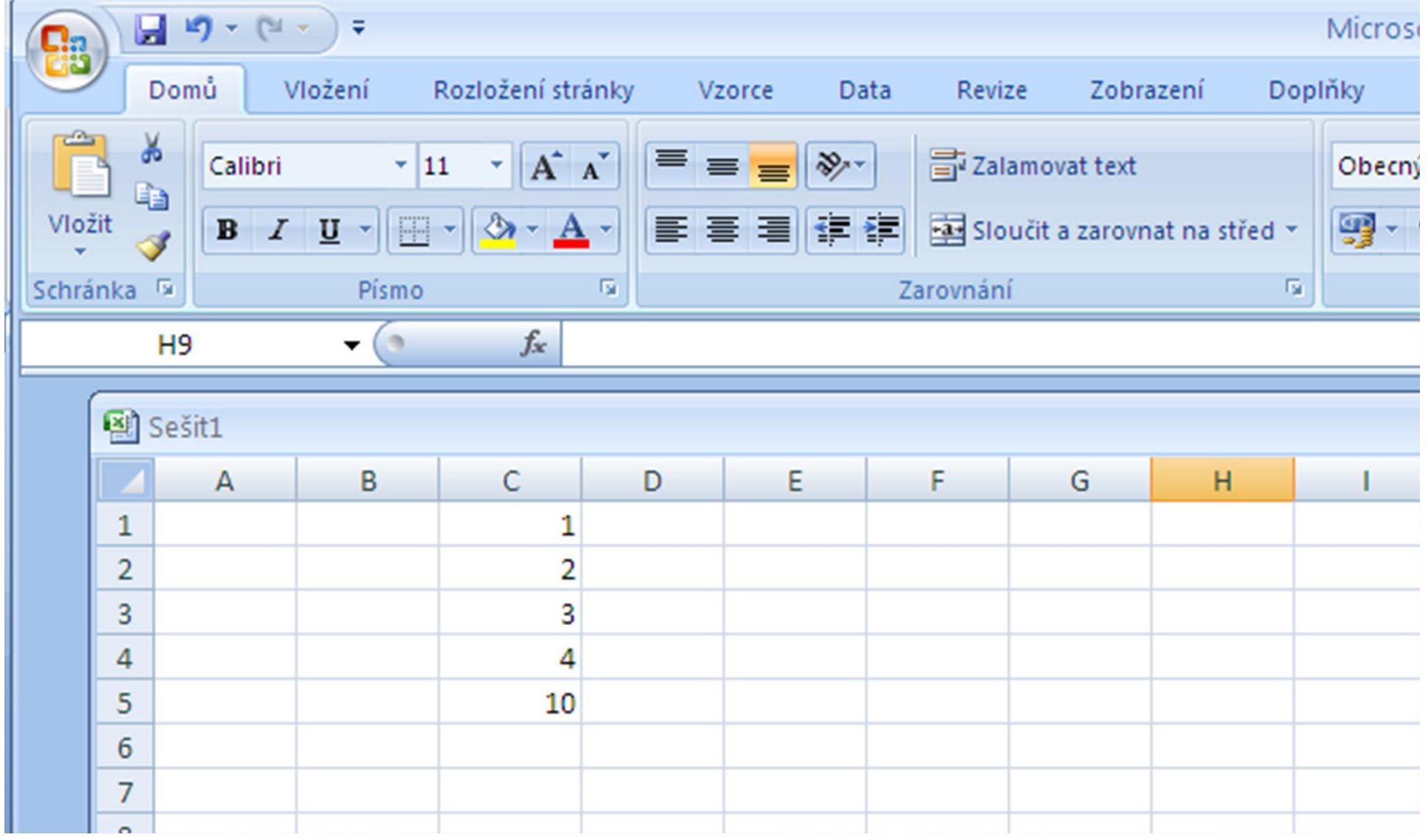

## Způsoby zadání funkcí 2)

#### ◆ Karta Vzorce

#### · Klikněte na ikonu – Vložit funkci

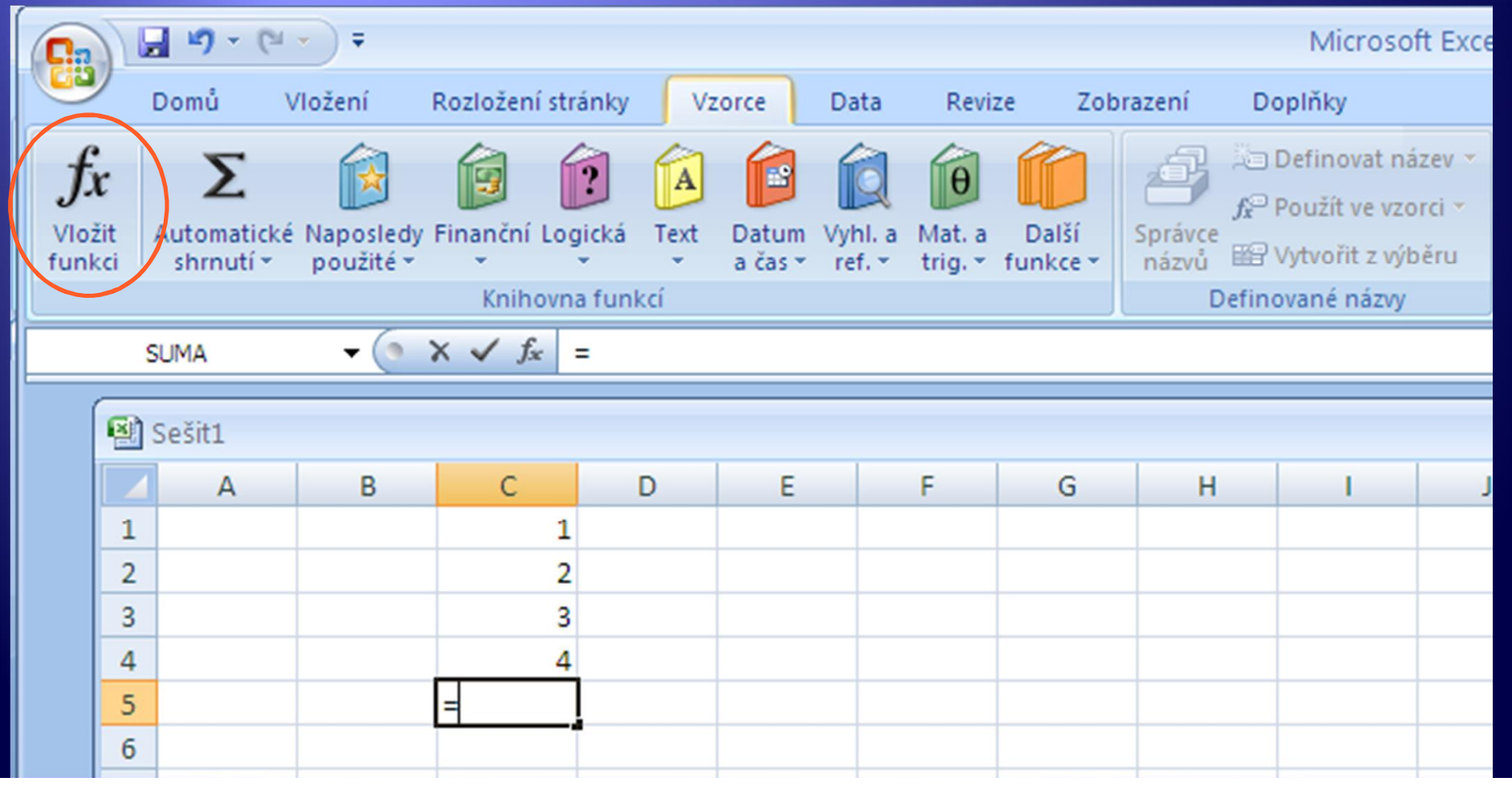

## Způsoby zadání funkcí 3)

- · Karta Domů
- Klikněte na ikonu ∑

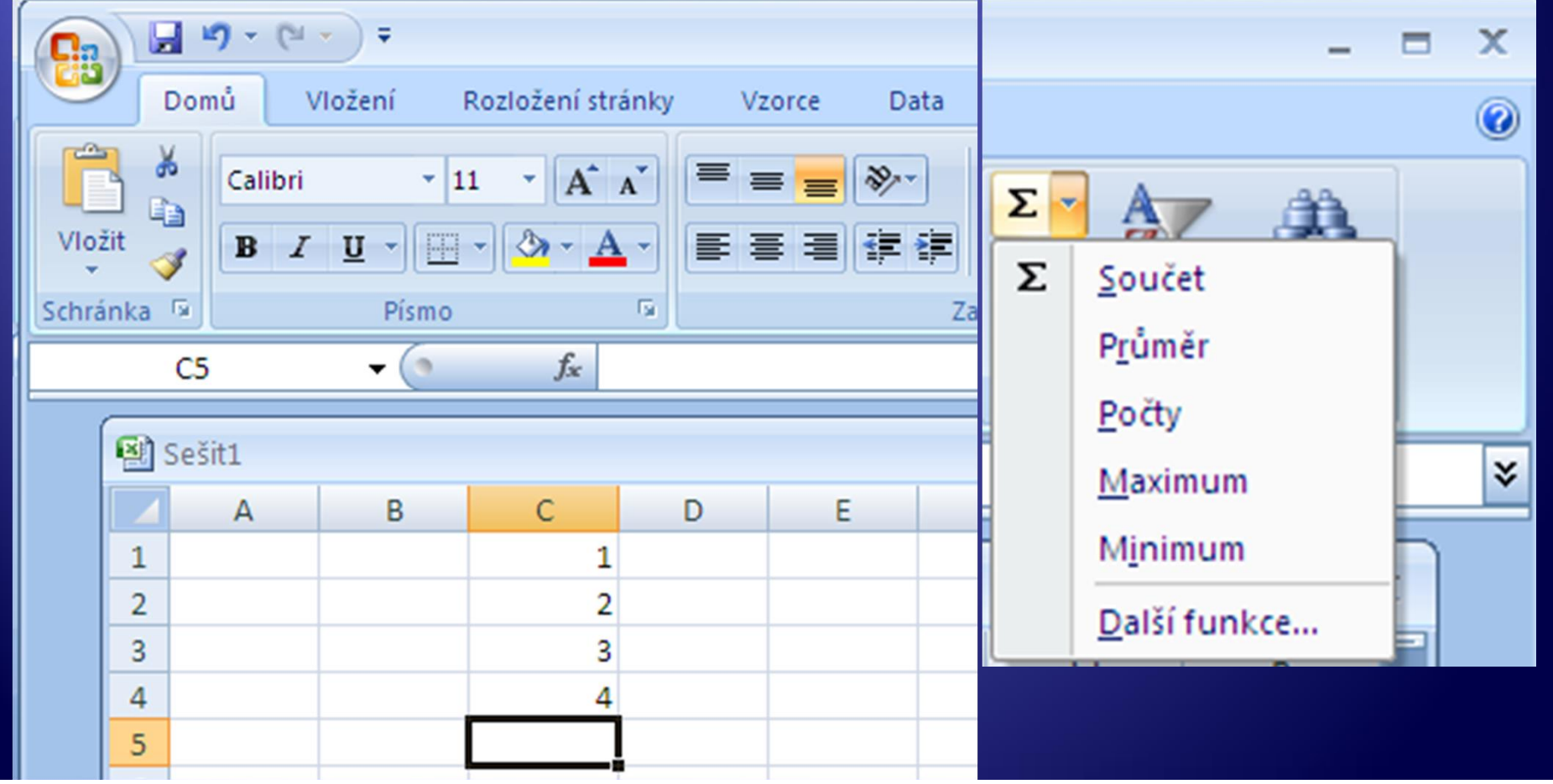

## Způsoby zadání funkcí 4)

- **Přímý zápis funkce do buňky.**
- Æ Po vepsání znaménka rovná se (=) je nutné napsat název funkce s argumenty dle syntaxe.

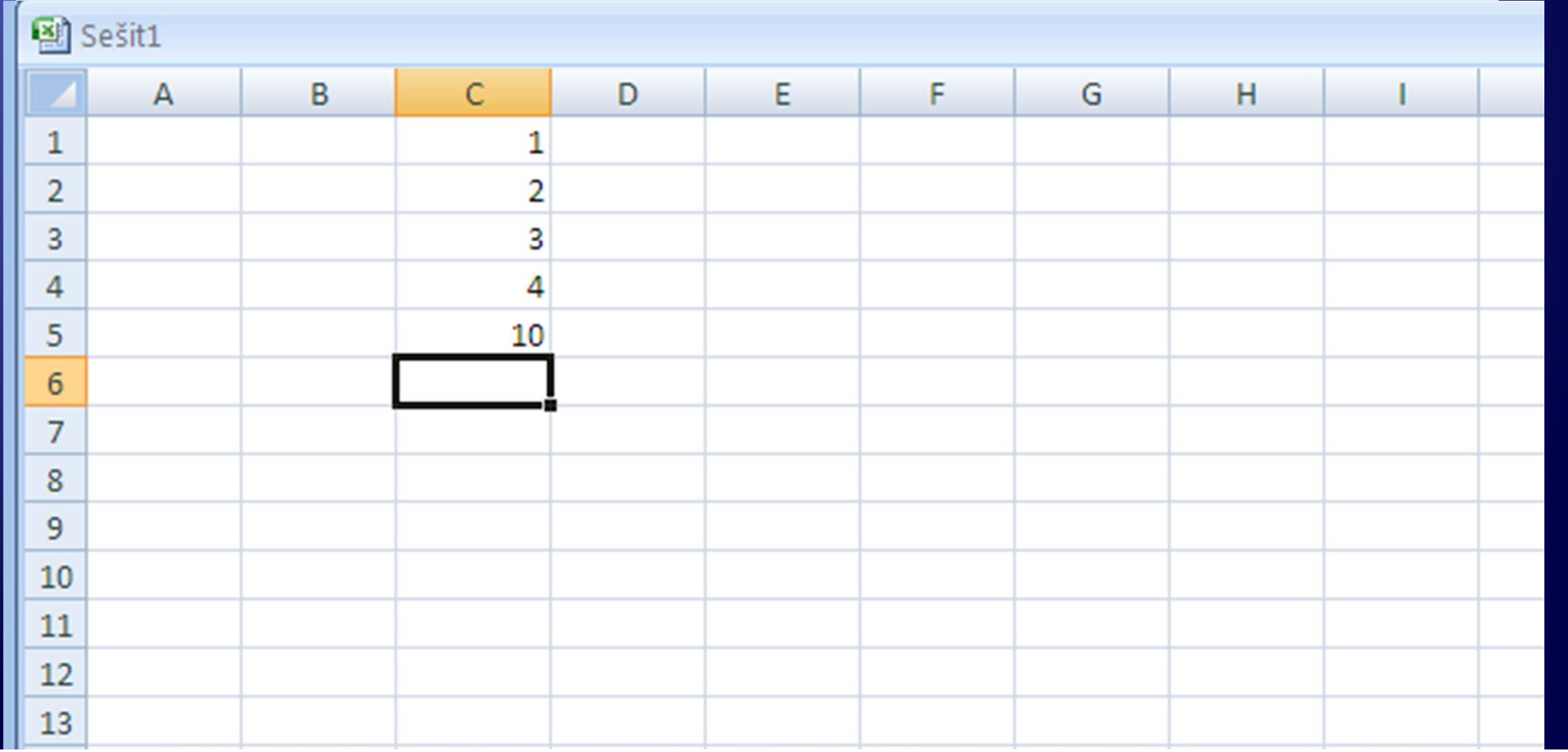

### Zadání argumentů funkce

**Např.: SUMA(číslo1;[číslo2]; …) 1. Přímé vepsání čísel**

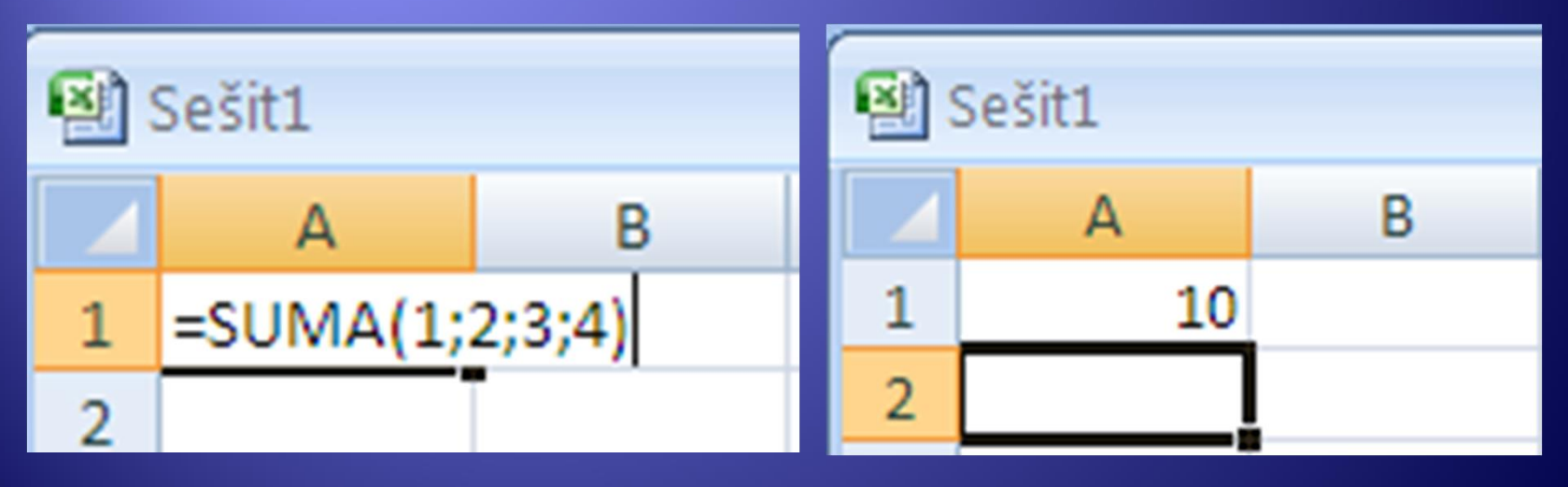

Zadání funkce Výsledek funkce

## Zadání argumentů funkce Suma **SUMA(číslo1;[číslo2]; …)**

**2. Adresy buněk – oblast ve sloupci / řádku** 

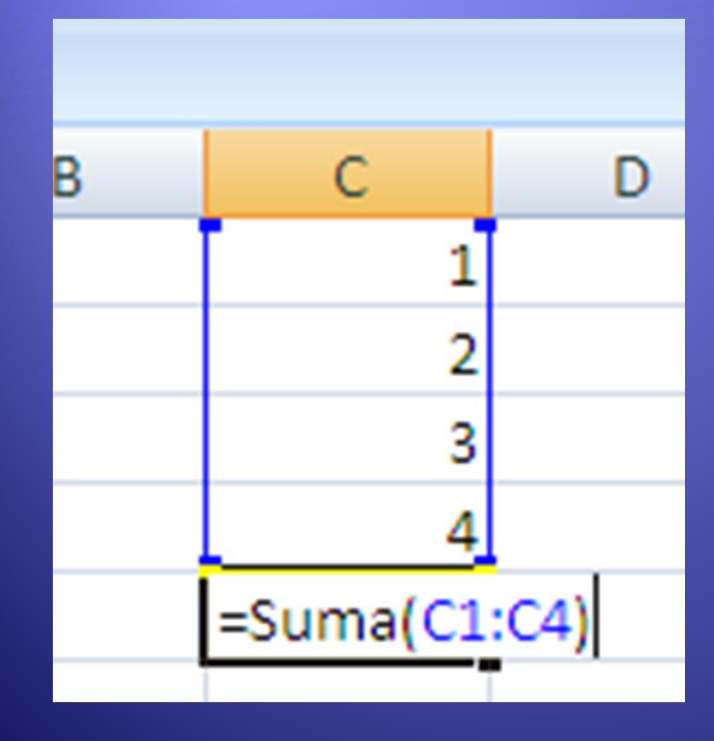

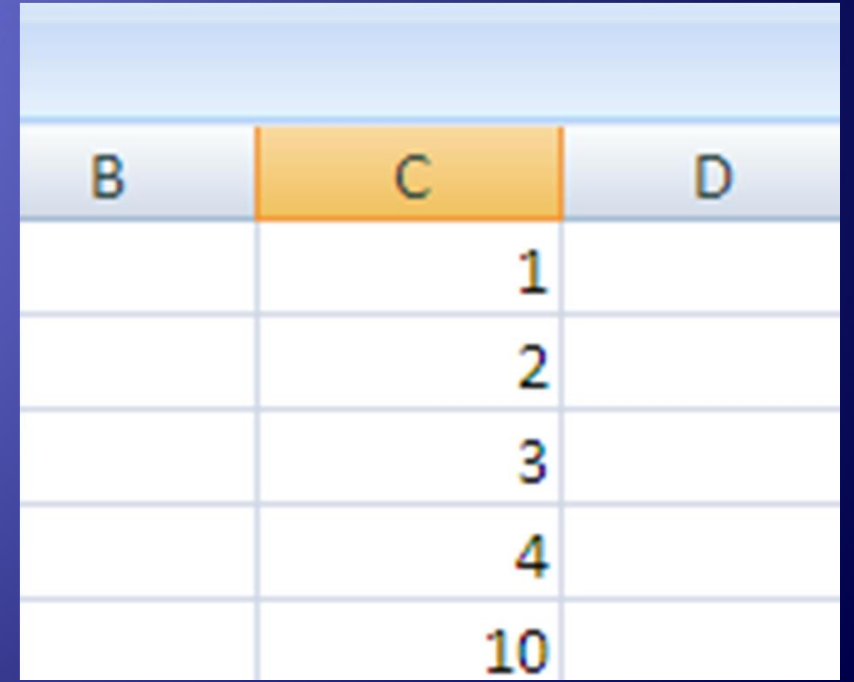

Zadání funkce<br>
Výsledek funkce

### Zadání argumentů funkce Suma **SUMA(číslo1;[číslo2]; …) 3. Adresy buněk – spojitá oblast**

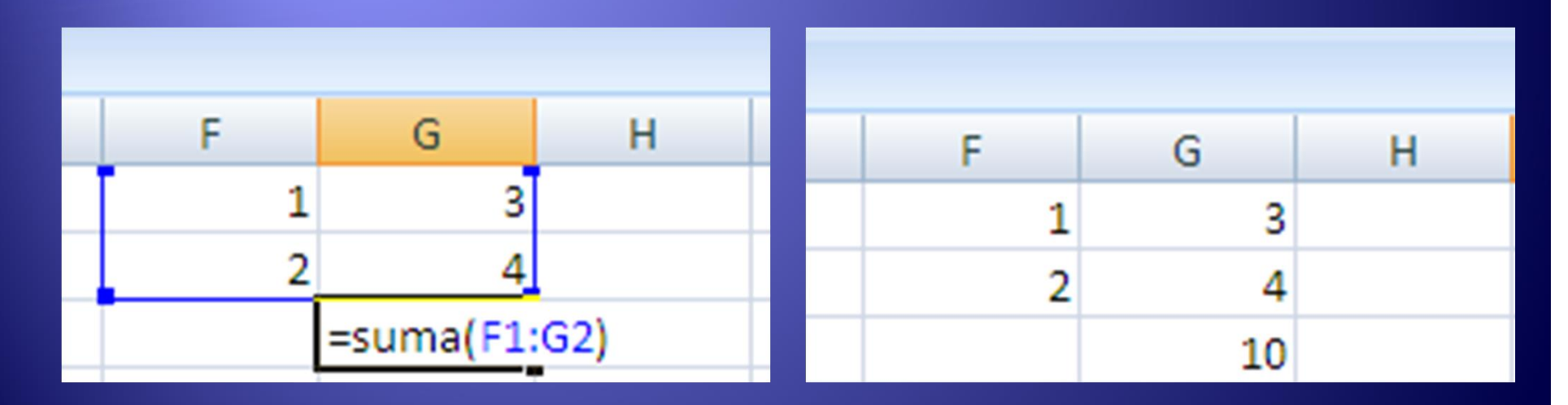

Zadání funkce Výsledek funkce

# Zadání argumentů funkce Suma **SUMA(číslo1;[číslo2]; …)**

**4. Adresy buněk – nespojitá oblast buněk**

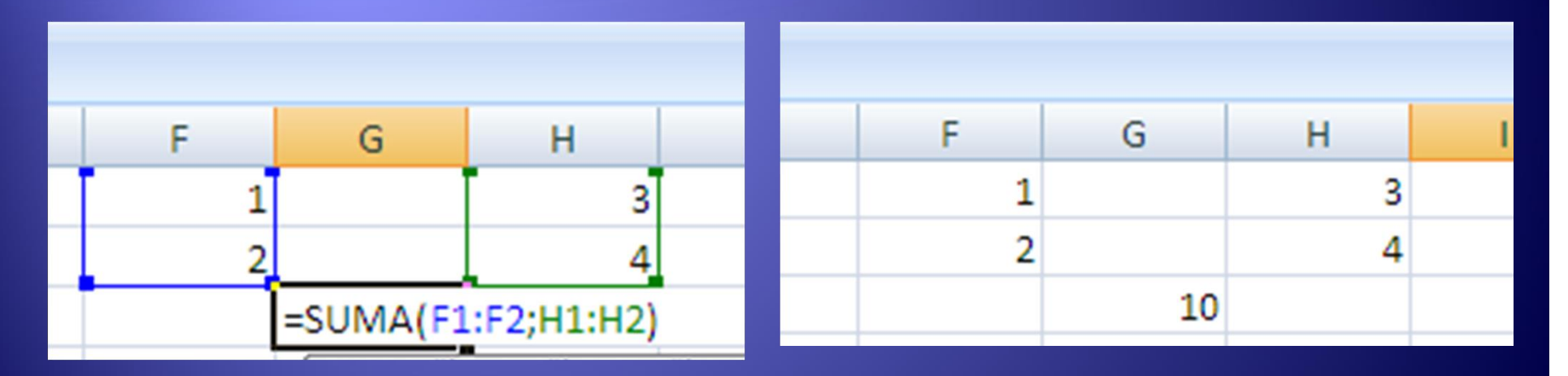

Zadání funkce Výsledek funkce

### Účel a syntaxe funkce Průměr

· Vrátí aritmetický průměr argumentů (čísel)  $\bullet$  =PRŮMĚR(číslo1;[číslo2]; ...)

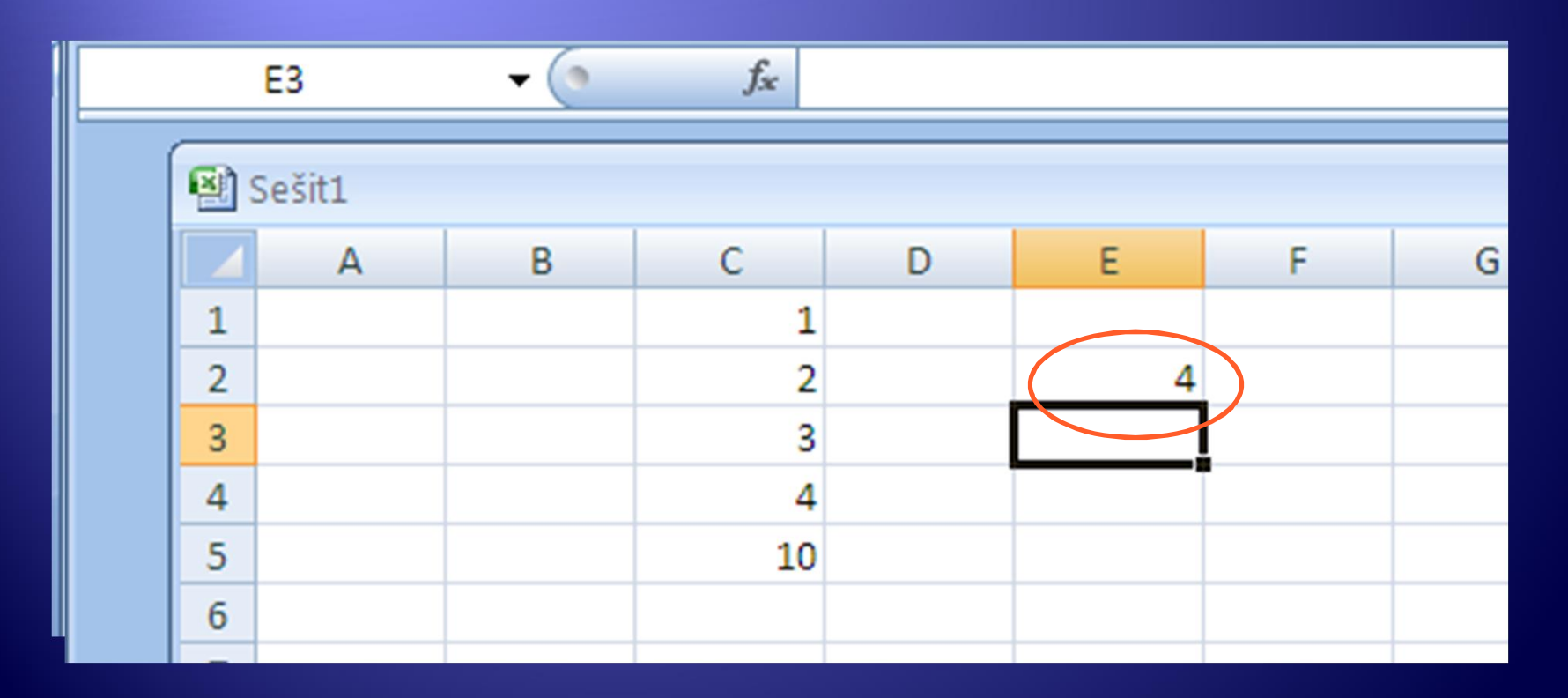

### Účel a syntaxe funkce Maximum

- <sup>Æ</sup> Vrátí maximální hodnotu z množiny hodnot (automaticky přeskakuje text a logické hodnoty)
- <sup>Æ</sup> **MAX(číslo1;[číslo2]; …)**

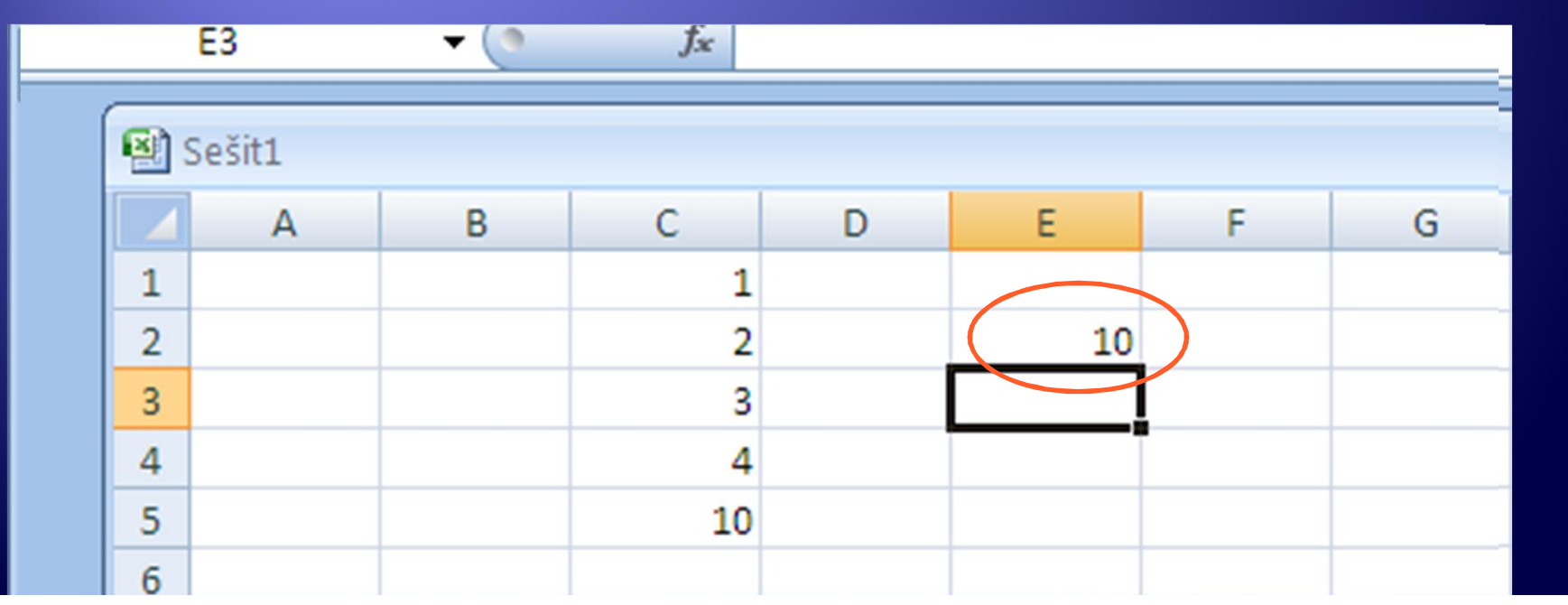

## Účel a syntaxe funkce Minimum

<sup>Æ</sup> Vrátí minimální hodnotu z množiny hodnot (automaticky přeskakuje text a logické hodnoty)

#### <sup>Æ</sup> **MIN(číslo1;[číslo2]; …)**

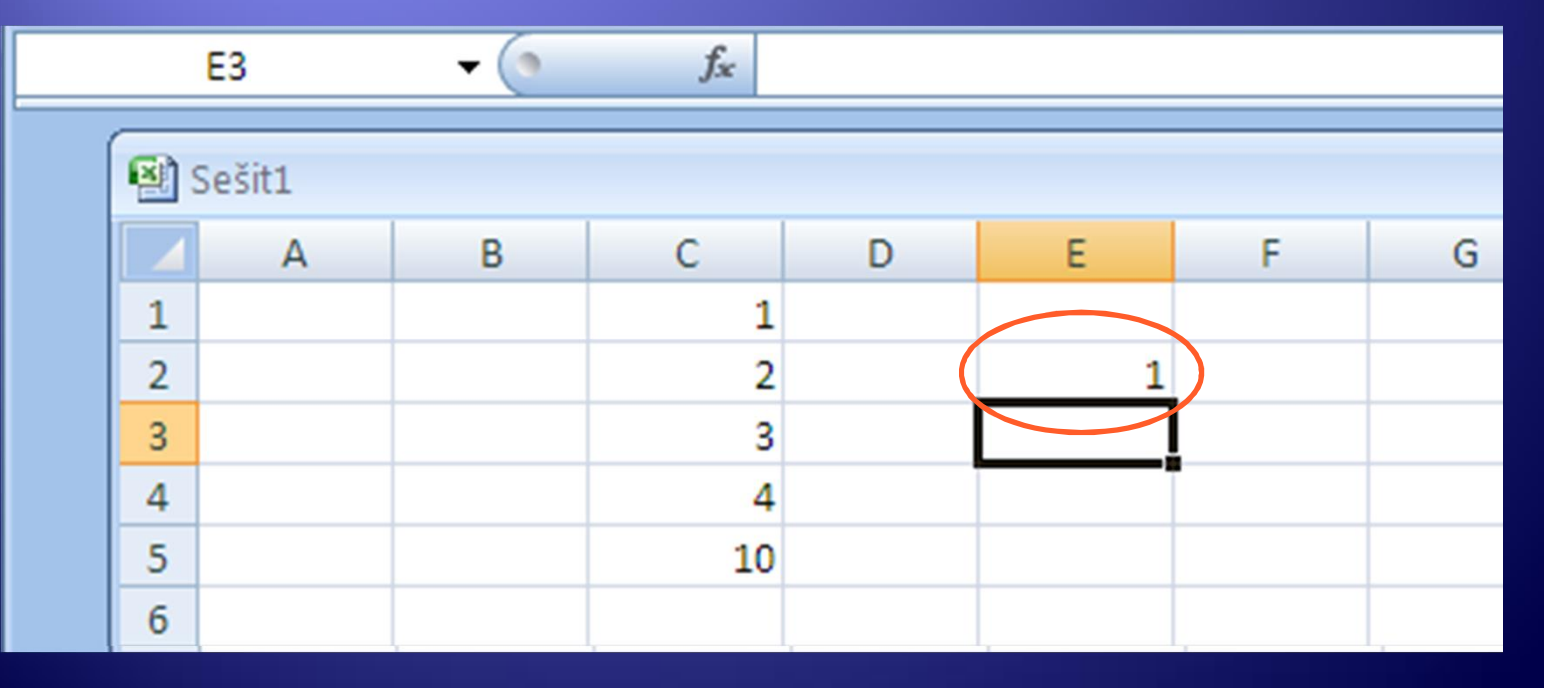

## Účel a syntaxe funkce Countif

<sup>Æ</sup> Vrátí počet hodnot ze zadané oblasti,které splňují zadané kritérium. (Př. Zjistit počet hodnot  $4$ )

#### <sup>Æ</sup> **Countif(oblast;kritérium)**

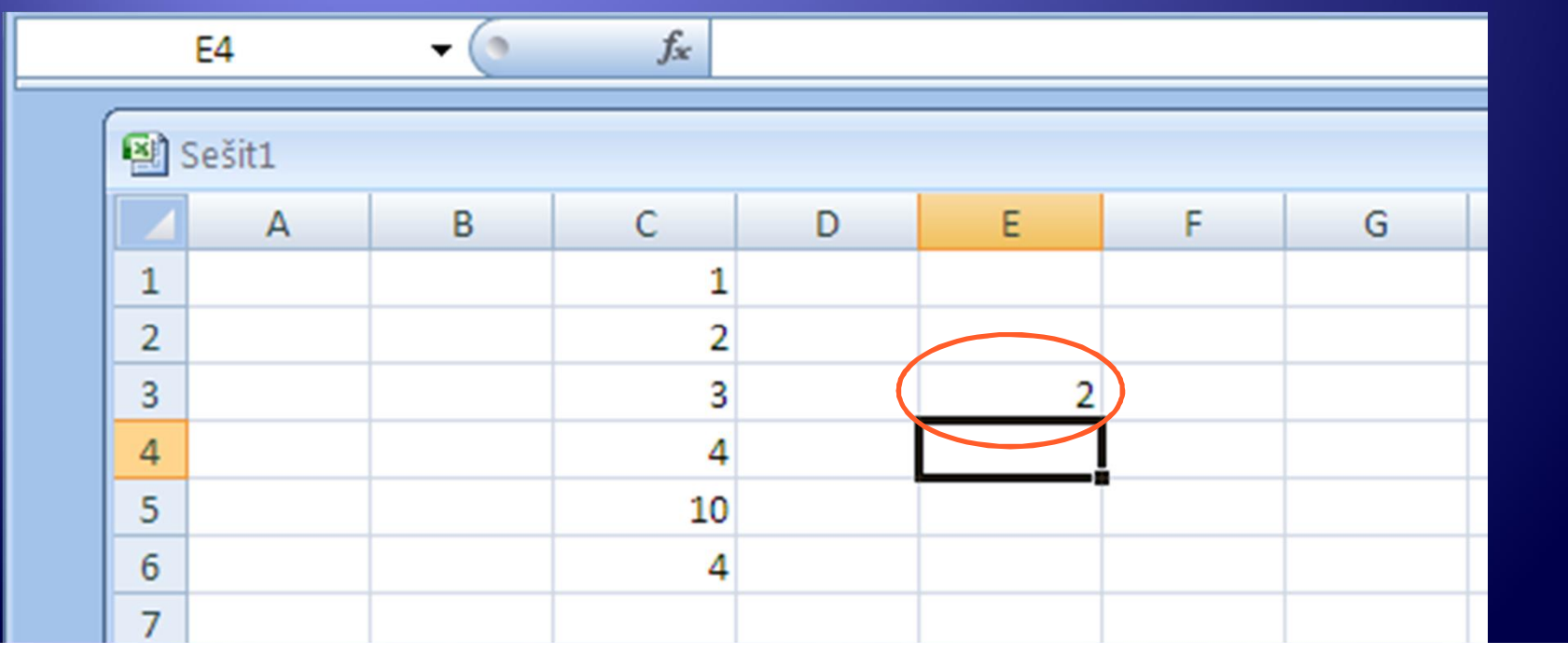

## Úkol 1

- 1. Zadejte jednotlivá čísla do Excelu jako spojitou oblast dat.
	- 15, 2, 45, 2, 46, 15, 17, 12, 2, 6, 10, 2, 8, 15
- 2. Pro tuto oblast určete maximální hodnotu, minimální hodnotu, součet (sumu), počet výskytů hodnot čísla 15 a čísla 2.

## Úkol 2

- 1. Vytvořte tabulku s prospěchem žáků podle vzoru a pro každého žáka spočítejte:
	- jeho průměrný prospěch,
	- jeho nejlepší a nejhorší známku,
	- počty jeho jednotlivých známek, tedy počet jedniček, dvojek, trojek a čtyřek.
- 2. Spočítejte průměrný prospěch třídy a celkový počet jedniček, dvojek, trojek, čtyřek a pětek ve třídě.

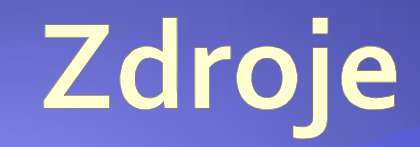

#### · Archiv autora